## <span id="page-0-0"></span>STŘEDOŠKOLSKÁ ODBORNÁ ČINNOST

Obor č. 10: Elektrotechnika, elektronika a telekomunikace

## Lidarový skener

Tadeáš Fabián Jihočeský kraj Tábor, 2024

## STŘEDOŠKOLSKÁ ODBORNÁ ČINNOST

Obor č. 10: Elektrotechnika, elektronika a telekomunikace

## Lidarový skener

Autor: Tadeáš Fabián

Škola: Střednı́ škola spojů a informatiky, Bydlinského 2474, 390 02 Tábor

Kraj: Jihočeský kraj

Konzultanti: Ing. Dana Almášiová, Ing. Vladimı́r Čebiš

Tábor, 2024

#### Čestné prohlášenı́

Prohlašuji, že jsem svou práci SOČ vypracoval/a samostatně a použil/a jsem pouze prameny a literaturu uvedené v seznamu bibliografických záznamů.

Prohlašuji, že tištěná verze a elektronická verze soutěžnı́ práce SOČ jsou shodné.

Nemám závažný důvod proti zpřı́stupňovánı́ této práce v souladu se zákonem č. 121/2000 Sb., o právu autorském, o právech souvisejících s právem autorským a o změně některých zákonů (autorský zákon) ve zněnı́ pozdějšı́ch předpisů.

v Táboře dne 7. dubna 2024 Tadeáš Fabián

### Anotace

Tato práce se věnuje popisu lidarových zařízení, zhotovení vlastního lidarového skeneru a vytvořenı́ grafické aplikace pro obsluhu tohoto skeneru.

### Klíčová slova

LIDAR, TOF, ATmega328PB, UART, detekce překážek, skenovánı́ prostoru, 2D

## Obsah

### [1 Co je to LiDAR](#page-7-0) 8

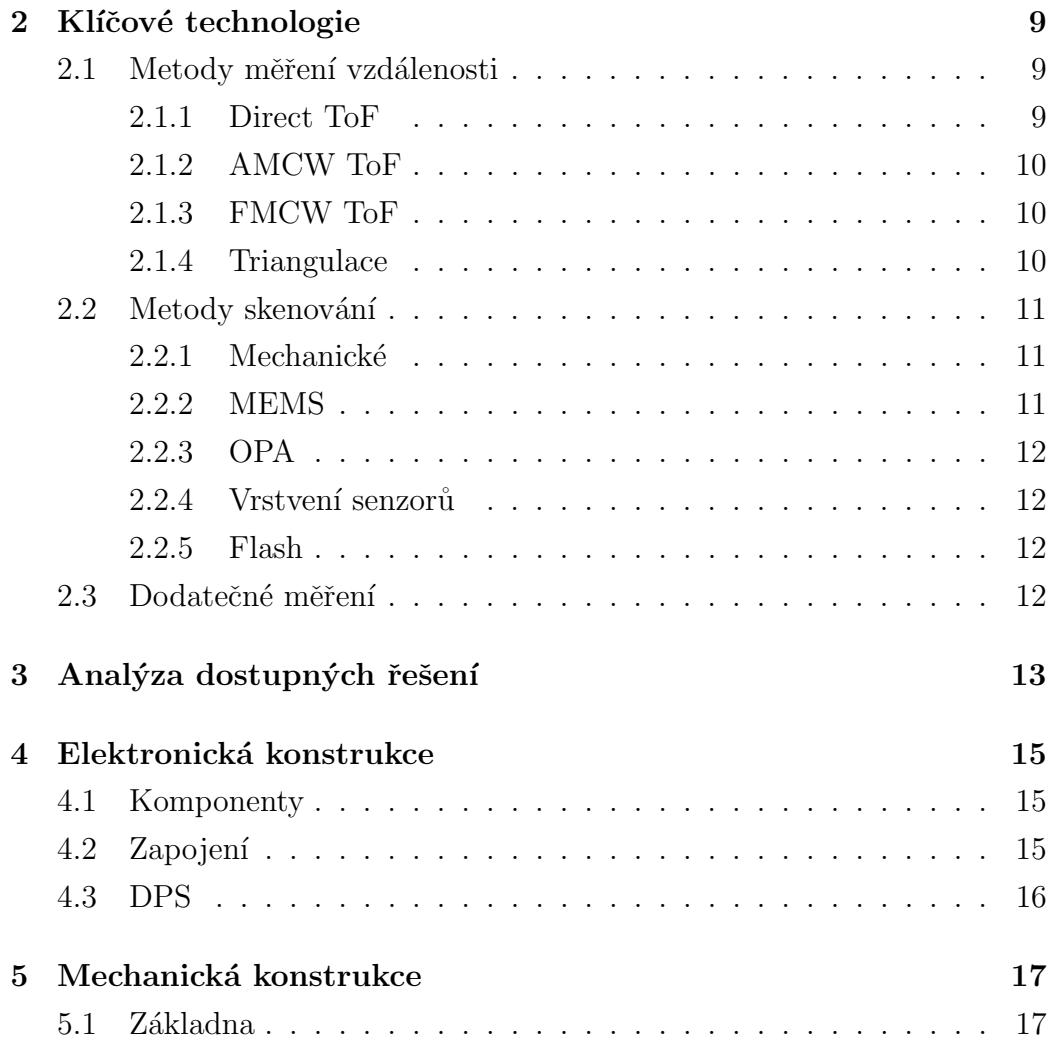

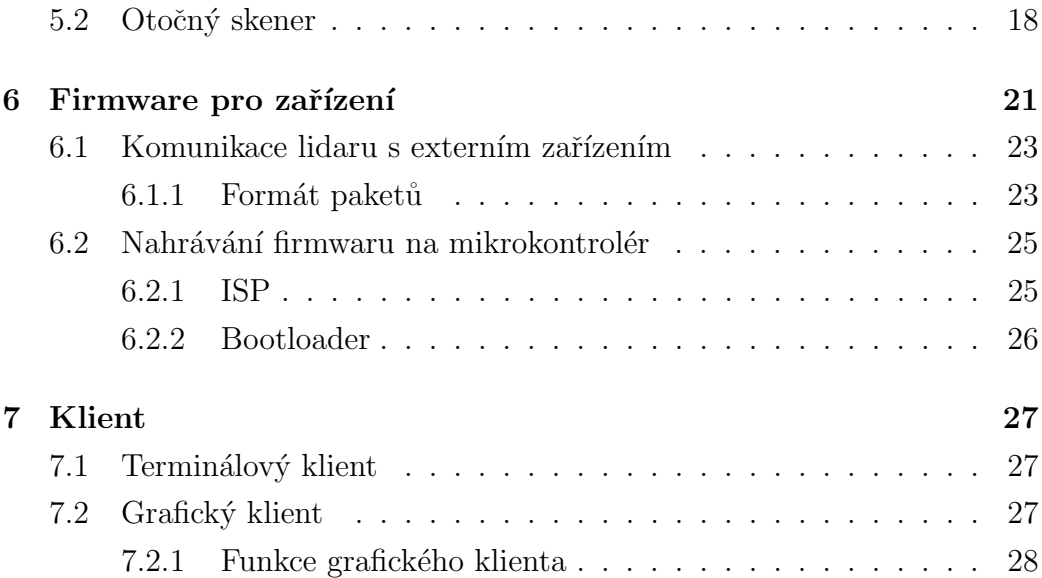

# U ́ vod

S nástupem digitálnı́ho věku vznikla potřeba transformovat podobu fyzického světa do podoby, kterou dokáže zpracovat počı́tač. Existuje celá řada způsobů, jak toho dosáhnout, ale v přı́padě potřeby přesných a spolehlivých měřenı́ této oblasti dominuje lidar.

Cílem této práce je navrhnout, naprogramovat a vytvořit funkční lidar, který lze snadno začlenit do budoucích projektů, a vytvořit počítačový program schopný demonstrovat některé schopnosti lidaru.

## <span id="page-7-0"></span>Co je to LiDAR

LiDAR (Light Detection And Ranging) je metoda určování vzdálenosti vyzařovánı́m parsků světla a měřenı́m doby nutné pro jejich odraženı́ a návrat.

Výstupem lidaru je point cloud. Point cloud je množina bodů v prostoru, reprezentující libovolný tvar nebo objekt. Podle typu lidaru může výsledný point cloud obsahovat jeden bod, představovat dvourozměrnou část prostoru nebo trojrozměrný prostor. Lidar také dokáže snı́mat některé vlastnosti pozorovaných objektů.

Lidar lze použít v těchto odvětvích:

Totální stanice a digitální metry využívají lidar pro měření vzdálenosti. robotika a autonomnı́ vozidla využı́vá lidar pro detekci překážek. mapování terénu využívá lidar pro vytvoření trojrozměrné mapy terénu. 3D rekonstrukce využı́vá lidar pro skenovánı́ trojrozměrných objektů.

SLAM je kombinace robotiky s mapovánı́m terénu. Pohyblivý robot s lidarem projı́ždı́ neznámým terénem a zaznamenává data lidaru, ze kterých poté vytvořı́ mapu terénu.

### <span id="page-8-0"></span>Klı́čové technologie

Lidary lze rozdělit podle technologií, které používají.

### <span id="page-8-1"></span>2.1 Metody měření vzdálenosti

### <span id="page-8-2"></span>2.1.1 Direct ToF

Time of Flight je čas, který světelný paprsek potřebuje k překonánı́ neznámé vzdálenosti. Tento časový údaj lze využı́t k výpočtu vzdálenosti.

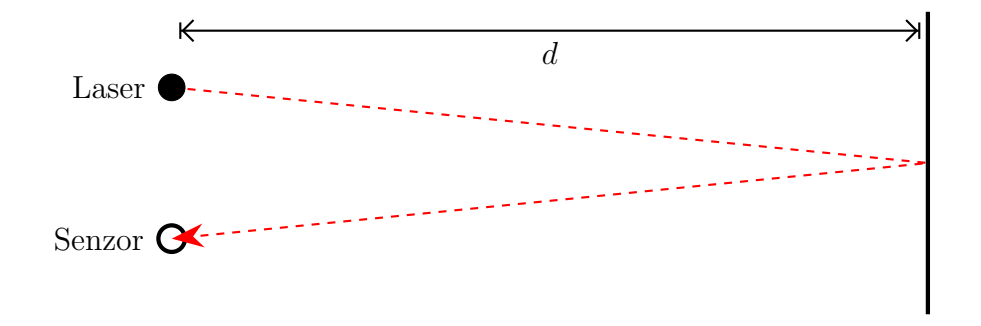

Obrázek 2.1: princip ToF

Vysíláním krátkých světelných paprsků a měřením času  $\tau$  potřebného pro jejich návrat, můžeme pomocí rychlosti světla $c$ vypočítat vzdálenost $d$ od sledovaného objektu.

$$
d = \frac{c}{2} \cdot \tau \tag{2.1}
$$

#### <span id="page-9-0"></span>2.1.2 AMCW ToF

S menšı́mi vzdálenostmi je přı́mé měřenı́ ToF poměrně složité a nákladné. Přímému měření ToF se můžeme vyhnout použitím **Amplitude Modu**lated Continuous Wave.

Při použití AMCW vysíláme kontinuální laserový signál modulovaný určitou frekvencí f. Když se odraz tohoto signálu vrátí, můžeme porovnat jeho frekvenci s originální frekvencí. Tímto zjistíme že došlo k fázovému posunu  $\Delta\phi$ . Pomocí fázového posunu  $\Delta\phi$  a modulační frekvence f lze vypočítat dobu letu  $\tau$  následně.

$$
\tau = \frac{\Delta \phi}{2\pi} \cdot \frac{1}{f} \tag{2.2}
$$

Vzdálenost d se tedy vypočítá takto.

$$
d = \frac{c}{2} \cdot \frac{\Delta \phi}{2\pi} \cdot \frac{1}{f} \tag{2.3}
$$

#### <span id="page-9-1"></span>2.1.3 FMCW ToF

Frequency Modulated Continuous Wave využívá dopplerova jevu pro získání relativní rychlosti sledovananých objektů. Toto však funguje pouze v přı́padě, že se objekty pohybujı́ směrem k nebo od lidaru, pokud se objekty pohybujı́ do stran, nenı́ možné touto metodou zı́skat jejich rychlost.

#### <span id="page-9-2"></span>2.1.4 Triangulace

Triangulace je metoda, při které se neměří ToF, ale měří se úhel vracejících se světelných paprsků.

d je vzdálenost kterou pozorujeme, n je vzdálenost mezi senzorem a laserem,  $\alpha$  je úhel pod kterým se vracejí světelné paprsky.

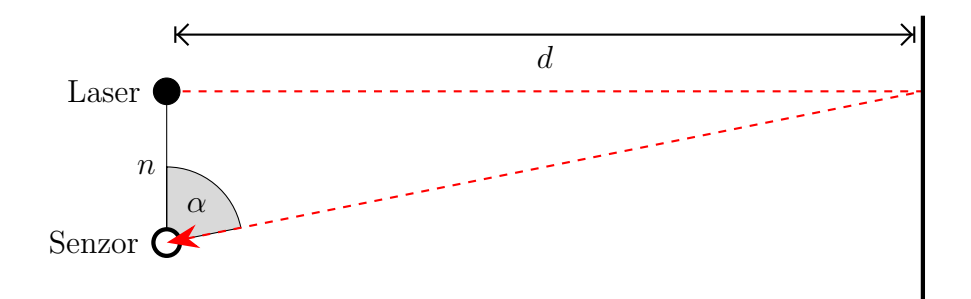

Obrázek 2.2: prinip triangulace

Po změření úhlu můžeme pomocí jednoduché trigonometrie vypočítat vzdálenost sledovaného objektu.

$$
d = n \cdot \tan \alpha \tag{2.4}
$$

### <span id="page-10-0"></span>2.2 Metody skenovánı́

K nasměrovánı́ paprsků lidaru do různých směrů potřebujeme metodu skenovánı́.

#### <span id="page-10-1"></span>2.2.1 Mechanické

Nejjednoduššı́ a nejrozšı́řenějšı́ metoda. Fyzicky pohybuje lidárovým senzorem v požadovaných směrech. Nejčastěji se jedná o motor, který nepřetržitě otáčı́ senzorem o 360°.

### <span id="page-10-2"></span>2.2.2 MEMS

Micro-ElectroMechanical Systems jsou malá zařízení, která obsahují mechanické i elektronické součásti. V tomto přı́padě se jedná o drobné elektromechanicky pohyblivé zrcátko. Mı́sto mechanického pohybu lidárovým senzorem pouze přesměrujeme vyzářené a příchozí světelné paprsky. Touto metodou lze dosáhnout většı́ho rozlišenı́ snı́mánı́, ale je podstatně obtı́žnějšı́ snı́mat celý 360° záběr

#### <span id="page-11-0"></span>2.2.3 OPA

Optical Phased Array je řada emitorů schopná měnit směr vysı́laného signálu změnou fázového posunu jednotlivých emitorů. OPA potřebují nízké řídicí napětí, ale maximální úhel snímání je pouze  $\pm 10^{\circ}$ .

#### <span id="page-11-1"></span>2.2.4 Vrstvení senzorů

Pokud vedle sebe umı́stı́me několik lidarových senzorů, můžeme sledovat vı́ce různých směrů současně. Toto se často použı́vá v kombinaci s mechanickým skenováním k získání trojrozměrného obrazu.

#### <span id="page-11-2"></span>2.2.5 Flash

Flash lidar funguje podobně jako fotoaparát s bleskem. Osvětluje celou snímanou plochu jedním zábleskem a poté zachycuje vracející se světlo pomocı́ světlocitlivé plochy. Na rozdı́l od fotoaparátu však jednotlivé pixely světlocitlivé plochy nezachycují intenzitu světla, ale místo toho zachycují ToF světla.

Výhodou zábleskových lidarů je, že neobsahujı́ žádné pohyblivé části. Mají však omezený rozsah měření vzdálenosti. Navíc je rozlišení fotosenzitivnı́ plochy značně omezeno velikostı́ pixelů měřicı́ch ToF.

### <span id="page-11-3"></span>2.3 Dodatečné měřenı́

Při odrazu světelného paprsku vysı́laného lidarem od sledovaného objektu docházı́ ke změnám některých vlastnostı́ tohoto světelného paprsku. Zkoumánı́m těchto vlastnostı́ po návratu paprsku můžeme zı́skat doplňujı́cı́ informace o vlastnostech sledovananého objektu.

Podle intenzity navráceného paprsku je možné určit optické vlastnosti objektu. Napřı́klad odrazivost nebo absorpci.

## <span id="page-12-0"></span>Analýza dostupných řešenı́

YDLIDAR X4 je 360° dvourozměrový LiDAR, založený na technologiích triangulace a mechanického skenovánı́.

Rychlost skenování je nastavitelná v rozmezí 36-72 rpm. Triangulační senzor provádı́ své měřenı́ vzdálenosti rychlostı́5000Hz, a dokáže měřit vzdálenosti v rozsahu 0,12-10 metrů.

Inzerované způsoby využitı́ jsou:

- Navigace robotů a vyhýbánı́ se překážkám
- Výuka a výzkum robotických systémů ROS
- $\bullet$  Skenování prostředí a 3D rekonstrukce
- Navigace a vyhýbání se překážkám u domácích robotů/robotů vysavačů

Základna zařízení obsahuje motor pro pohon otočného skeneru a základní desku lidaru. Přes ložisko je k základně připevněn otočný skener který obsahuje triangulační senzor.

Napájení otočnné části lidaru je prováděno elektromagnetickou indukcí. Přenos dat mezi otočným skenerem a základnou je zajištěn opticky.

Lidar disponuje sériovým rozhranı́m po kterém, po připojenı́ externı́ho systému, posı́lá point cloud data.

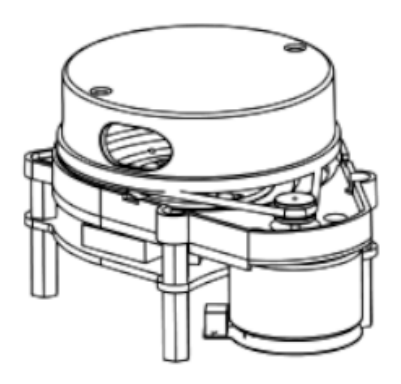

Obrázek 3.1: schéma YDLIDAR X4

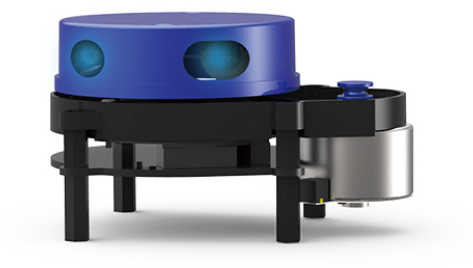

Obrázek 3.2: YDLIDAR X4

### <span id="page-14-0"></span>Elektronická konstrukce

### <span id="page-14-1"></span>4.1 Komponenty

Jako senzor vzdálenosti jsem zvolil TFmini-S. TFmini-S je AMCW ToF senzor se schopnosnı́ měřit vzdálenosti v rozsahu 0,1-12 metrů. Naměřené hodnoty posı́la sériovým portem.

Pro připojení TFmini-S ke zbytku zařízení budu používat kluzný kroužek.

Pro ovládánı́ všech součástı́lidaru využı́vám mikrokontrolér ATmega328PB. Mikrokontrolér stejné řady využı́vajı́ Arduino jednodeskové počı́tače a je mi tedy tento čip známý. Dalšı́ výhodou tohoto čipu je přı́tomnost dvou sériových rozhranı́.

K otáčení konstrukce budu používat kartáčový motor s napětím 0,5 - 3 volty.

Pro detekci dokončení otočky budu používat Hallův senzor.

### <span id="page-14-2"></span>4.2 Zapojenı́

Pro hodiny čipu jsem použil standardnı́ 16Mhz krystal.

Jako blokovací kondenzátory jsem použil jeden  $10\mu$ F elektrolytický kondenzátor a jeden 100nF keramický kondenzátor.

Senzor TFmini-S vyžaduje napájení a sériové připojení. Napájení senzoru vyžaduje 5 voltů, ale sériové rozhranı́ senzor pracuje na 3,3 voltech. Z toho důvodu je k sériovému vývodu přidal dělič napětı́.

Otáčky motoru jsou řı́zeny pomocı́MOSFETu a do série s MOSFETem je přidán rezistor malé hodnoty, aby bylo možné měřit proudový odběr motoru.

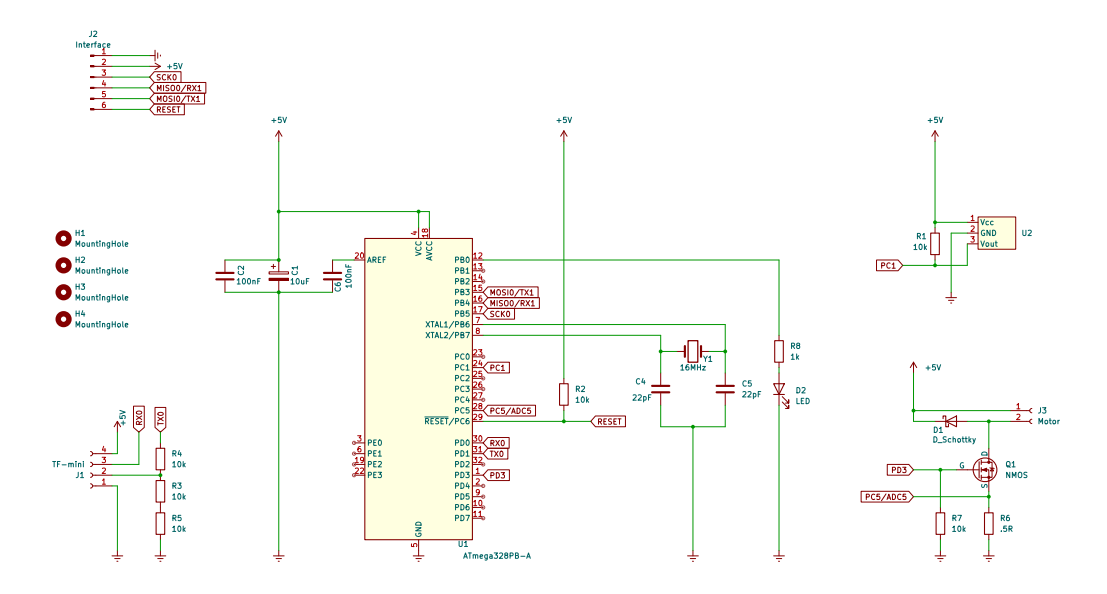

Pro usnadněnı́ vývoje firmwaru jsem přidal LED diodu.

Obrázek 4.1: schéma obvodu

### <span id="page-15-0"></span>4.3 DPS

DPS má rozměry 20 mm  $\times$  45 mm. U rohů ma 4 úchytové dírky pro M3 šrouby.

Hallův senzor je umı́stěn na DPS tak, aby se magnet, který je na otočném skeneru, mohl dostat do jeho dosahu.

Na stranu DPS jsem umístil konektorovou lištu s roztečí 2,54 mm. Tato lišta umožňuje jednoduché připojení externích zařízení k sériovému rozhraní mikrokontroléru ATmega328PB.

DPS jsem si nechal vyhotovit u JLCPCB.

### <span id="page-16-0"></span>Mechanická konstrukce

Cı́lem návrhu jsou dvě části, které lze snadno vytisknout na 3d tiskárně a které jsou konstrukčně robustnı́ a vizuálně přı́jemné. V jedné části bude umı́stěn motor a DPS. Druhá část bude otočná a bude v nı́ umı́stěn senzor ToF.

### <span id="page-16-1"></span>5.1 Základna

V základně zařı́zenı́ je umı́stěn motor a řı́dicı́ DPS.

Motor je k základně připevněn dvěma šrouby procházejícími rámem základny tak, aby jeho hřı́del vyčnı́vala do hornı́ části základny. Tam pomocı́ gumového řemene otáčı́ skenerem.

Řı́dicı́ DPS je přišroubována do 4 závitových vložek, tepelně vtlačených do základny. Také jsem do rámu základny umı́stil výřez pro Hallův snı́mač. Na boku základny je otvor pro snadný přı́stup k vývodům na DPS. Vedle otvoru jsem přidal popisky vývodů DPS.

Po vnitřnı́m obvodu základny je umı́stěn žlábek pro vodiče motoru a kluzného kroužku.

V hornı́ části základny se nacházı́ výstupek určený k drženı́ ložiska a kluzného kroužku. Ložisko se nasune na výstupek a poté se do něj zasune

kluzný kroužek. Pro zajištěnı́ těsného uchycenı́ dı́lů nasazených na výstupek jsem přidal odlehčovacı́ drážky[\[1\]](#page-30-0).

Na dno základny jsem umı́stil 4 výstupky, každý s otvorem o průměru 4 mm. Ú čelem výstupků je upevněnı́ zařı́zenı́. Do otvorů lze umı́stit závitové vložky M3, šrouby M4 nebo gumové držáky ventilátorů sloužící jako nožičky. Výstupky jsou umı́stěny tak, že sundánı́ skeneru umožňuje přı́stup k výstupkům shora.

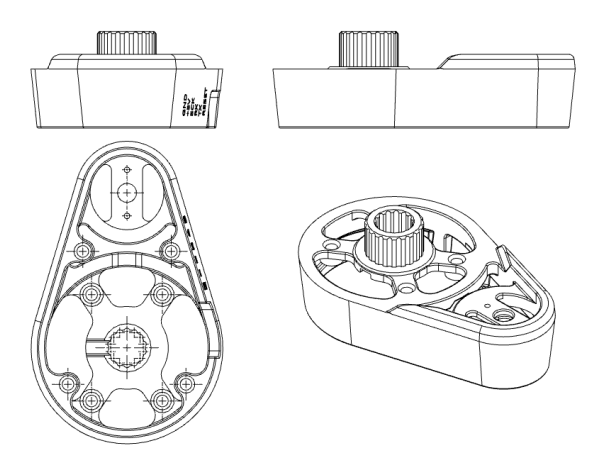

Obrázek 5.1: schéma základny

Ačkoli současná geometrie základny vyžaduje, aby byla vytištěna s podpěrami, všechny povrchy, které se dotýkajı́ podpěr, jsou na vnitřnı́ straně, a nemajı́ tak žádný vliv na vizuálnı́ stránku základny.

### <span id="page-17-0"></span>5.2 Otočný skener

Aby bylo možné skener sundat. Je třeba, aby bylo možné odpojit ToF senzor od kluzného kroužku. K tomu sloužı́ BLS konektor, připevněný v hornı́ části skeneru. Pro umožněnı́ přı́stupu ke konektoru je potřeba odnı́matelné vičko. Po odpojenı́ BLS konektoru lze celou sestavu skeneru sundat z ložiska.

Skener je k ložisku přichycen třecími ploškami. To umožňuje opakované sundání skeneru, aniž by se snížila síla uchycení k ložisku.

Ve spodnı́ části skeneru je umı́stěn otvor pro neodymový magnet. Do

otvoru jsem umı́stil odlehčovacı́ drážky[\[1\]](#page-30-0), aby magnet vždy těsně zapadl do otvoru a držel tam i bez lepidla.

V přednı́ části skeneru jsem umı́stil výřez určený pro umı́stěnı́ ToF senzoru. Senzor držı́ na mı́stě dva šrouby m2x12. Ve spodnı́ části výřezu jsem umı́stil kanálek pro vodiče senzoru. Kanálek vede ze spoda od vývodů senzoru přes bočnı́ stěnu skeneru do hornı́ části skeneru, kde jsou vodiče zakončeny konektorem BLS.

Po obvodu skeneru je žlábek pro gumovéhý řemen.

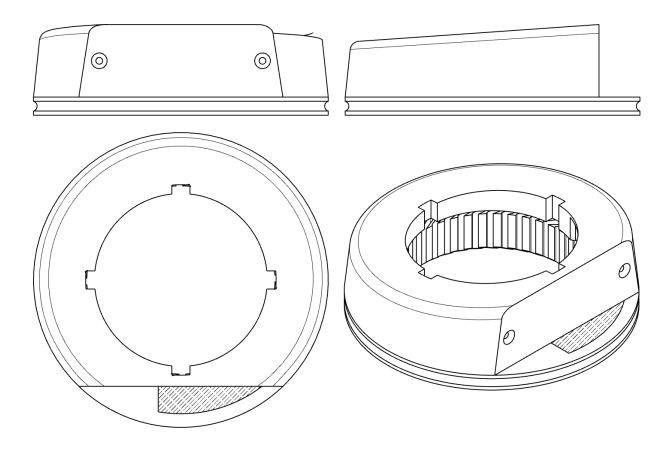

Obrázek 5.2: schéma otočného skeneru

<span id="page-18-0"></span>Aby byl šikmý hornı́ povrch hladký a vizuálně přitažlivý. Skener jsem vytiskl vzhůru nohama. Tím se zubatá textura, kterou 3d tiskárny vytvářejí na šikmých plochách, přesunula na spodnı́ část skeneru, která je skrytá.

Tisk vzhůru nohama však přinesl jiný problém, a to ten, že okraj ve výřezu pro ToF senzor je nynı́ tištěn ve vzduchu a pod přı́liš malým úhlem, na to aby mohl být vytištěn bez podpěr. Podpěry v kombinaci se žlábkem pro dráty ToF senzoru velmi ztěžuje tisk této oblasti. Proto jsem do otvoru žlábku přidal obětnı́ vrstvu. Která usnadňuje tisk tı́m, že umožňuje tiskárně přemostit z jedné strany výřezu na druhou v jedné souvislé linii, mı́sto tvořenı́ párů liniı́ začı́najı́cı́ch a končı́cı́ch ve vzduchu. Tato obětnı́ vrstva se poté vyřı́zne. Ve schématu [5.2](#page-18-0) je obětnı́ vrstva vyšrafována.

Skener v současné podobě není vyvážený, a kdybychom s ním začali

otáčet, začal by vibrovat. Proto jsem při slicovánı́ nastavil určitou část zadnı́ strany skeneru na 100% výplň. K tomu jsem použil funkci $t\check{e}\check{z}i\check{s}t\check{e}$ v PrusaSliceru.

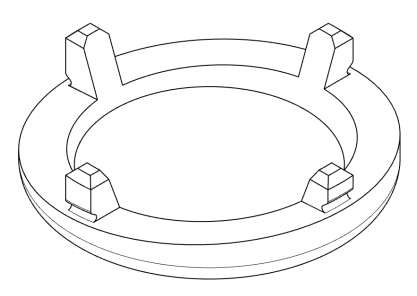

Obrázek 5.3: schéma vı́čka

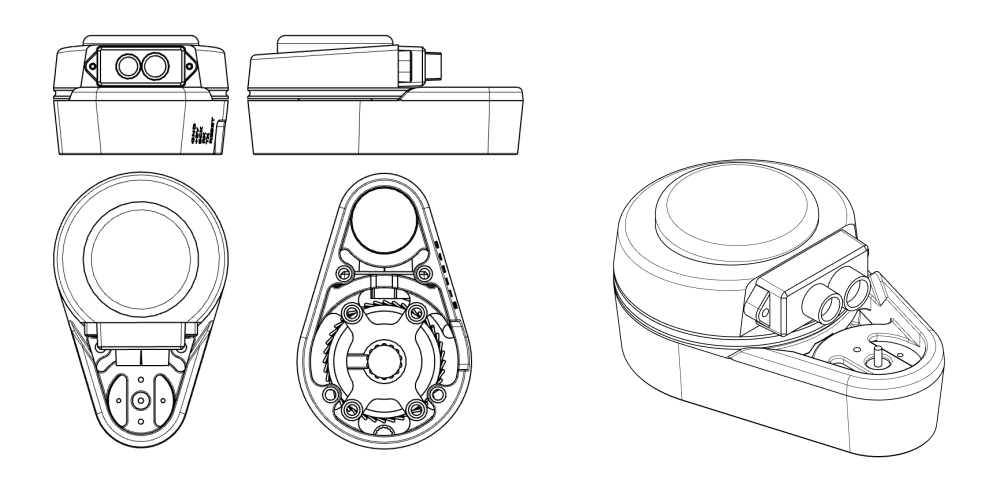

Obrázek 5.4: schéma celku

### <span id="page-20-0"></span>Firmware pro zařízení

Firmware je napsán v C++.

Protože ATmega328PB je stejný mikrokontrolér jako ten, který se použı́vá v Arduino jednodeskových mikrokontrolérech, mohu použı́t Arduino C++ knihovnu, která výrazně zjednodušı́ proces programovánı́.

Entry point normálnı́ch C++ programů je většinou funkce main, tu ovšem implementuje Arduino knihovna a nahrazuje ji funkcemi setup a loop.

#### Funkce setup

Zavolá se bezprostředně po tom, co mikrokontrolér obdrží napájení. Provede tedy všechny operace nutné pro start lidaru.

- Nastavı́ hodnotu dělitele druhého časovače mikrokontroléru. Tento časovač určuje frekvenci PWM signálu na pinu ke kterému je připojen motor. Výchozı́ hodnota dělitele časovače je 64 a frekvence PWM signálu je tedy 490.20 Hz. Pokud bychom motor poháněli s touto frekvencı́, vydával by slyšitelný pı́skavý zvuk. Nastavenı̂m hodnoty dělitele na 1, se změnı̂ frekvence PWM signálu na 31372.55 Hz. Po nastavenı́ již tato frekvence není slyšet.
- nastavı́ režim všech pinů bud' na vstup, nebo na výstup.
- inicializuje sériová rozhranı́ s vhodnými přenosovými rychlostmi.

```
1 void setup() {
2 TCCR2B = (TCCR2B & B11111000) | B00000001;
3
4 pinMode(P_LED, OUTPUT);
5 pinMode(P_HALL, INPUT);
6 // ...
7
8 ITF_serial.begin(ITF_BAUD);
9 TFM_serial.begin(TFM_BAUD);
10 }
```
#### Funkce loop

Zavolá se ihned po dokončení funkce setup. A po jejím dokončení je volána opakovaně.

Tato funkce při každém zavolání provádí několik operací.

- Nastavı́ pin LED na opačnou hodnotu, než je hodnota pinu Hallova senzoru. Tím je zajištěno, že se LED dioda rozsvítí vždy, když lidar dokončı́ otočku.
- Zavolá funkce pro kontrolu sériových rozhranı́ zda jsou v jejich bufferech k dispozici nepřečtené pakety, a pokud ano, přečtou a zpracují se.
- Zavolá funkci pro kontrolu dokončení otočky. Tato funkce provede základní debouncing a následně vyšle paket ukončení rotace.
- Zavolá funkci pro kontrolu odběru energie motoru. Tato funkce měřı́ proudový odběr motoru, a pokud je odběr přı́liš vysoký, snı́žı́ napětı́ na motoru.

```
1 void loop() {
2 digitalWrite(P_LED, !digitalRead(P_HALL));
3
4 check_tfm();
5
6 check_itf();
```

```
7
8 check_rotation();
9
10 check_speed();
11 }
```
### <span id="page-22-0"></span>6.1 Komunikace lidaru s externı́m zařı́zenı́m

Nejsložitějšı́ částı́ firmwaru je komunikačnı́ rozhranı́.

Pro komunikaci lidaru s externím zařízením budu používat asynchronní sériovou komunikaci (UART). Je totiž poměrně jednoduchá, podporovaná mikrokontrolérem ATmega328PB a již rozšı́řená u podobných hobby Li-DARů.

#### <span id="page-22-1"></span>6.1.1 Formát paketů

Packety jsem rozdělil do tří kategorií. hodnoty jsou zapsány po bajtech hex-adecimálně. Více-bajtová čísla jsou formátována little-endiánsky<sup>[1](#page-0-0)</sup>

#### ukončenı́ rotace

Tento packet se vyšle pokaždé co LiDAR dokončı́ svou rotaci, tj. dorazı́ do úhlu 0°.

Prvnı́ byte obsahuje hlavičku s hodnotou 0x45.

Jelikož úhly změřených bodů se vyhodnocujı́ až po dokončenı́ rotace, je stěžejní aby se otočný skener točil konstantní rychlostí. Toho však nelze dosáhnout, proto druhý byte obsahuje hodnotu spolehlivosti rotace. Tato hodnota se rovná 0x47 pokud absolutní odchylka mezi trváním dokončené rotace a průměrným trvánı́m jedné rotace je menšı́ než 32 milisekund. Pokud je tato podmı́nka nesplněna hodnota bude 0x42.

<sup>&</sup>lt;sup>1</sup>Endianita definuje pořadí bajtů čísla. little-endian: bajty se ukládají od nejméně významného po ten nejvýznamnějšı́

Poté je na uživateli jestli body změřené v rozsahu této rotace využije nebo ne.

| byte     | název    | hodnota                                                 |
|----------|----------|---------------------------------------------------------|
| byte $0$ | hlavička | 0x45                                                    |
|          |          | byte 1   spolehlivost rotace   $0x47(G)$ nebo $0x42(B)$ |

Obrázek 6.1: formát packetu ukončenı́ rotace

#### měřený bod

ToF senzor TFmini-S kontinuálně vysílá packety obsahující změřené body. LiDAR tyto packety přeposı́lá v lehce pozměněném formátu.

Prvnı́ bajt obsahuje hlavičku s hodnotou 0x44.

Druhý a třetí bajt obsahují změřenou vzdálenost v centimetrech.

Čtvrtý a pátý bajt obsahujı́ sı́lu signálu. Sı́la signálu se měnı́ s reflektivitou a vzdáleností pozorovaného povrchu, a také s intenzitou okolního světla.

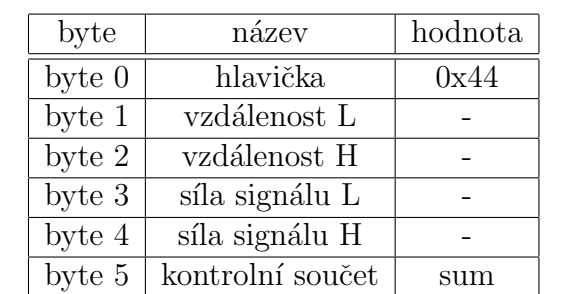

Šestý bajt obsahuje nejméně významný bajt kontrolnı́ho součtu.

Obrázek 6.2: formát packetu měřeného bodu

#### přı́kaz

Poslední kategorii packetů tvoří příkazy. Příkazů jsem vytvořil několik, některé slouží k posílání instrukcí z externího zařízení do LiDARu, některé pouze k posílání diagnostických informací z LiDARu, všechny však splňují následující formát.

Prvnı́ bajt obsahuje hlavičku s hodnotou 0x43.

Velikost packetu je libovolná, proto druhý bajt obsahuje velikost packetu.

Třetí bajt obsahuje identifikační číslo příkazu.

Čtvrtý až předposlednı́ bajt obsahujı́ hodontu přı́kazu.

Poslednı́ bajt obsahuje nejméně významný bajt kontrolnı́ho součtu.

| byte         | název            | hodnota |
|--------------|------------------|---------|
| byte 0       | hlavička         | 0x43    |
| byte 1       | velikost packetu |         |
| byte $2$     | ID příkazu       |         |
| byte $3 - n$ | payload          |         |
| byte n       | kontrolní součet | sum     |

Obrázek 6.3: formát packetu přı́kazu

přı́kaz PING Pošle zpět přijatý packet. Id je 0x01

přı́kaz FORWARD TFM Přeposı́la packety do a z ToF senzoru. Id je 0x02

přı́kaz SET SPEED Nastavı́ rychlost otáčenı́. Id je 0x03

přı́kaz GET DIAGNOSTICS Vyžádá diagnostická data. Id je 0x04

### <span id="page-24-0"></span>6.2 Nahrávánı́ firmwaru na mikrokontrolér

#### <span id="page-24-1"></span>6.2.1 ISP

In-System Programming je způsob programovánı́mikrokontrolérů, umožňujı́cı́ programovánı́ bez nutnosti vloženı́ čipu do zařı́zenı́ k tomu určenému. K využitı́ je potřeba přı́stup k pinům MOSI, MISO, SCK a RESET. Tyto piny se poté připojı́ do ISP programátoru kterým můžeme přes USB z počı́tače čip programovat. Jako ISP programátor použı́vám Arduino UNO s Arduio as ISP programem[\[2\]](#page-30-1).

Protože používám *PlatformIO* je ještě nutné pozměnit konfigurační soubor podle oficiálnı́ PlatformIO dokumentace[\[15\]](#page-31-0).

#### <span id="page-25-0"></span>6.2.2 Bootloader

Druhá možnost programovánı́ čipu je pomocı́ bootloaderu. Bootloader je program nahraný na čipu který umožňuje jednoduššı́ programovánı́. Eliminuje totiž potřebu ISP programátoru, k programovánı́ stačı́ pouze převaděč z USB do sériového spojení. Takovýmto způsobem fungují Arduino jednodeskové počı́tače. Jelikož jsem ale takovýto převaděč do svého zařı́zenı́ nezakomponoval a musel bych takovýto převaděč použı́vat externı́, nepřinese mi tato metoda žádné výhody.

## <span id="page-26-0"></span>Klient

### <span id="page-26-1"></span>7.1 Terminálový klient

Pro zjednodušenı́ debugovánı́ a zobrazovánı́ nezpracovaných dat lidaru, jsem vytvořil jednoduchou C++ aplikaci pro přı́kazový řádek.

Spuštěním aplikace bez argumentů nebo s argumentem −1 se vypíší dostupné sériové porty.

Pokud je aplikace spuštěna s argumentem -p [název portu], naváže spojení s příslušným sériovým portem. Poté aplikace okamžitě začne vypisovat všechny příchozí pakety.

Pokud je aplikace spuštěna s argumentem −c [payload příkazu], vyšle paket s přı́kazem obshujı́cı́ specifikovaný payload.

Pokud je aplikace spuštěna s argumentem -f, bude vypisovat pouze pakety přı́kazů a dokončenı́ rotace.

### <span id="page-26-2"></span>7.2 Grafický klient

Pro zobrazovánı́ dat nasnı́maných lidarem, jsem vytvořil grafickou aplikaci v C++. Jako GUI knihovnu jsem si vybral wxWidgets.

Hlavním cílem aplikace je zobrazit point cloud shromážděný lidarem. Ale

přidal jsem také spoustu dalšı́ch funkcı́. Některé sloužı́ k ovládánı́ a monitorovánı́ samotného lidaru a některé k manipulaci se shromážděnými daty.

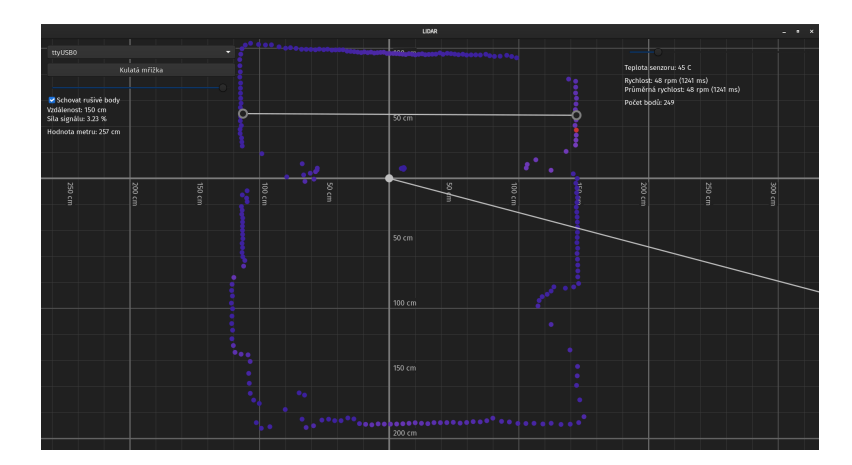

Obrázek 7.1: Grafický klient

### <span id="page-27-0"></span>7.2.1 Funkce grafického klienta

#### Body

Body, které představují data naměřená lidarem, se aktualizují pokaždé, když lidar dokončí svou rotaci. Celý point cloud lze otočit tak, aby odpovídal orientaci lidaru.

Barva bodů vyjadřuje sı́lu signálu hlášenou TFmini senzorem v dané poloze. Vı́ce modré barvy znamená nı́zkou sı́lu signálu a vı́ce červené barvy znamená silnou sílu signálu. Pokud bod nemá žádné blízké sousedy, jeho barva se změnı́ na šedou. Dı́ky tomu je graf přehlednějšı́. Pokud jsou šedé body stále na obtı́ž, přidal jsem možnost je zcela skrýt.

#### Mřı́žka

Pro snazšı́ orientaci mezi body jsem přidal mřı́žku. Uživatel může body i mřížku posouvat a přibližovat. Uživatel může přepínat mezi hranatou a kulatou mřížkou. Úroveň detailu mřížky se dynamicky mění v závislosti na úrovni přiblížení.

Čı́sla představujı́cı́ vzdálenosti zůstávajı́ na střednı́ch osách mřı́žky, ale pokud uživatel pohne mřı́žkou tak, že se čı́sla dotýkajı́ okraje obrazovky, čı́sla se také posunou, aby zůstala vždy na očı́ch.

#### Metr

Také jsem přidal dva způsoby měřenı́ vzdálenostı́.

Prvnı́ je způsob měřenı́ vzdálenosti mezi bodem a lidarem. Ze středu grafu vycházı́ čára, která vždy ukazuje ve směru kurzoru myši uživatele. Po namı́řenı́ čáry na bod, který chce uživatel změřit, se text v levém hornı́m rohu obrazovky změnı́ na hodnoty tohoto bodu.

Pokud chce uživatel změřit vzdálenost mezi dvěma body, může stisknutout pravé tlačı́tko myši a tı́m vytvořit nový bod na mřı́žce. V levé hornı́ části obrazovky se poté zobrazı́ text informujı́cı́ o vzdálenosti mezi tı́mto novým bodem a kurzorem myši. Opětovným kliknutı́m pravého tlačı́tka myši se objevı́ dalšı́ bod a text se změnı́ tak, aby hlásil vzdálenost mezi těmito dvěma body. Dalšı́m kliknutı́m pravého tlačı́tka myši může uživatel oba body odstranit.

#### Rozbalovacı́ menu pro výběr sériového portu

V přı́padě, že je k počı́tači připojeno vı́ce sériových zařı́zenı́, je dobré mı́t možnost si mezi nimi vybrat ke kterému se chceme připojit. Za tímto účelem jsem přidal rozbalovacı́ nabı́dku v levém hornı́m rohu obrazovky.

Po výběru sériového portu se na tento port každou sekundu odešle ping paket, pokud se ping paket vrátı́, aplikace si může být jistá, že je opravdu připojen lidar. A že tomu tak je, oznámı́ uživateli zobrazenı́m nastavenı́ rychlosti otáčenı́ a diagnostických údajů lidaru v pravém hornı́m rohu obrazovky.

#### Diagnostická data

Diagnostickými údaji lidaru jsou teplota senzoru TFmini, průměrná a skutečná rychlost otáčenı́ a počet bodů naměřených v zobrazeném point cloudu.

### Závěr

Výsledkem mé práce je funkčnı́ lidar schopný měřit vzdálenosti mezi 10 centimetry a 12 metry. A to s přesností  $\pm 6$  centimetrů v rozsahu menším než 6 metrů a s přesností  $\pm 1\%$  v rozsahu větším než 6 metrů. Rychlost otáčení lidaru je nastavitelná v rozmezı́ 40-120 otáček za minutu. Během jedné otáčky zachytí lidar v závislosti na rychlosti otáčení od 110 do 340 bodů. Lidar lze ovládat jakýmkoli externı́m zařı́zenı́m se sériovým rozhranı́m.

Také jsem vytvořil program, který zobrazuje data shromážděná lidarem, ovládá rychlost lidaru a má přı́jemné uživatelské prostředı́.

Nabízí se řada možných úprav do budoucna. Vylepšení parametrů zařízení. Přidání dalších funkcí do programu. Vytvoření driverů pro operační systém pro roboty ROS.

## Zdroje

- <span id="page-30-0"></span>[1] Slant 3D. Design Better Holes — Improve Tolerances — Reduce Sag $ging - Design for Mass Production 3D Printing 2023. URL: <https://www.not.org/3>$  $ging - Design for Mass Production 3D Printing 2023. URL: <https://www.not.org/3>$  $ging - Design for Mass Production 3D Printing 2023. URL: <https://www.not.org/3>$ [//www.youtube.com/watch?v=Bd7Yyn61XWQ](https://www.youtube.com/watch?v=Bd7Yyn61XWQ) (cit. 2023).
- <span id="page-30-1"></span>[2] Arduino. Arduino as ISP and Arduino Bootloaders. 2018. URL: [https:](https://docs.arduino.cc/built-in-examples/arduino-isp/ArduinoISP/) [//docs.arduino.cc/built-in-examples/arduino-isp/ArduinoISP/](https://docs.arduino.cc/built-in-examples/arduino-isp/ArduinoISP/) (cit. 2024).
- [3] arduino. arduino schema. URL: [https://www.arduino.cc/en/uploads/](https://www.arduino.cc/en/uploads/Main/Arduino_Nano-Rev3.2-SCH.pdf) [Main/Arduino\\_Nano-Rev3.2-SCH.pdf](https://www.arduino.cc/en/uploads/Main/Arduino_Nano-Rev3.2-SCH.pdf) (cit. 2024).
- [4] Arduino-PWM-Frequency ArduinoInfo. [Online; accessed 26. Mar. 2024].  $\hat{U}n.$  2021. URL: [https://arduinoinfo.mywikis.net/wiki/](https://arduinoinfo.mywikis.net/wiki/Arduino-PWM-Frequency) [Arduino-PWM-Frequency](https://arduinoinfo.mywikis.net/wiki/Arduino-PWM-Frequency).
- [5] ATmega328PB PlatformIO v6.1 documentation. [Online; accessed 26. Mar. 2024]. Břez. 2024. url: [https://docs.platformio.org/en/](https://docs.platformio.org/en/stable/boards/atmelavr/ATmega328PB.html) [stable/boards/atmelavr/ATmega328PB.html](https://docs.platformio.org/en/stable/boards/atmelavr/ATmega328PB.html).
- [6] Benewake. Product Manual of TFmini-S. SJ-PM-TFmini-S A01 Product Manual.
- [7] Benewake. TFmini-S LiDAR Module. SJ-GU-TFmini-S-01 A00.
- [8] Jeremy Cohen. "(Mindmap) A Hardcore Look at 9 types of LiDAR systems". In: Welcome to The Library! (Zář. 2023). URL: [https://](https://www.thinkautonomous.ai/blog/types-of-lidar) [www.thinkautonomous.ai/blog/types-of-lidar](https://www.thinkautonomous.ai/blog/types-of-lidar).
- [9] Jeremy Cohen. "Understanding the magnificent FMCW LiDAR". In: Welcome to The Library! (Srp. 2023). URL: [https://www.thinkautonom](https://www.thinkautonomous.ai/blog/fmcw-lidar)ous. [ai/blog/fmcw-lidar](https://www.thinkautonomous.ai/blog/fmcw-lidar).
- [10] *cppreference.com.* [Online; accessed 26. Mar. 2024]. Břez. 2024. URL: <https://en.cppreference.com/w>.
- [11] GreatScott. Is LIDAR easy to use for hobbyists? DIY Roomba? Obstacle Avoidance System for Robotics. 2019. url: [https://www.youtube.](https://www.youtube.com/watch?v=_--8K1BW_O4) [com/watch?v=\\_--8K1BW\\_O4](https://www.youtube.com/watch?v=_--8K1BW_O4) (cit. 2024).
- [12] Geoffrey Hunter. Linux Serial Ports Using  $C/C++$ . 2017. URL: [https:](https://blog.mbedded.ninja/programming/operating-systems/linux/linux-serial-ports-using-c-cpp/) [//blog.mbedded.ninja/programming/operating-systems/linux/](https://blog.mbedded.ninja/programming/operating-systems/linux/linux-serial-ports-using-c-cpp/) [linux-serial-ports-using-c-cpp/](https://blog.mbedded.ninja/programming/operating-systems/linux/linux-serial-ports-using-c-cpp/) (cit. 2023).
- [13] *Introduction to LiDAR Technology.* [Online; accessed 26. Mar. 2024]. Břez. 2024. URL: https : // cz. farnell.com/introduction-to[lidar-technology](https://cz.farnell.com/introduction-to-lidar-technology).
- [14] Nanxi Li et al., A Progress Review on Solid-State LiDAR and Nanophotonics-Based LiDAR Sensors". In: Laser Photonics Rev. 16.11 (lis. 2022), s. 2100511. ISSN: 1863-8880. DOI: [10.1002/lpor.202100511](https://doi.org/10.1002/lpor.202100511).
- <span id="page-31-0"></span>[15] PlatformIO. Atmel AVR Upload using Programmer. URL: https:// [docs . platformio . org / en / latest / platforms / atmelavr . html #](https://docs.platformio.org/en/latest/platforms/atmelavr.html#upload-using-programmer) [upload-using-programmer](https://docs.platformio.org/en/latest/platforms/atmelavr.html#upload-using-programmer) (cit. 2024).
- [16] Microchip Technology. ATmega328PB datasheetd. 40001907A.
- [17] Dingkang Wang, Connor Watkins a Huikai Xie. "MEMS Mirrors for LiDAR: A Review". In: Micromachines 11.5 (dub. 2020), s. 456. issn: 2072-666X. DOI: [10.3390/mi11050456](https://doi.org/10.3390/mi11050456).
- [18] wxWidgets: Documentation. [Online; accessed 26. Mar. 2024]. Břez. 2024. url: <https://docs.wxwidgets.org/3.2>.
- [19] YDLIDAR. YDLIDAR X4 DATA SHEET. YDLIDAR X4.